# **Introduction to Spring Web Flow**

Andrew Petro Software Developer Unicon, Inc.

> Jasig 2011 Westminster, CO 23 May 2011

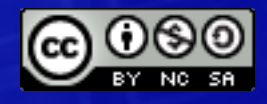

© Copyright Unicon, Inc., 2011. Some rights reserved. This work is licensed under a Creative Commons Attribution-Noncommercial-Share Alike 3.0 United States License. To view a copy of this license, visit <http://creativecommons.org/licenses/by-nc-sa/3.0/us/>

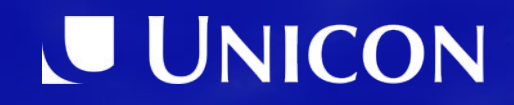

# **Spring Web Flow**

- 1. How Spring Web Flow Fits
- 2. What's a Flow?
- 3. Spring Web Flow States
- 4. Forms

## Why is Spring Web Flow important?

- uPortal 4 uses Spring Web Flow
- CAS uses Spring Web Flow
- Spring Web Flow as viable Portlet development framework

- Quickly build and maintain wizard / flow Web experiences with panache
	- Forms, processes, registrations
	- This is bread and butter self-service IT

# How Spring Web Flow Fits

## Sits atop Spring Framework / MVC

• Spring Web Flow works with the rest of the Spring Framework and Spring WebMVC

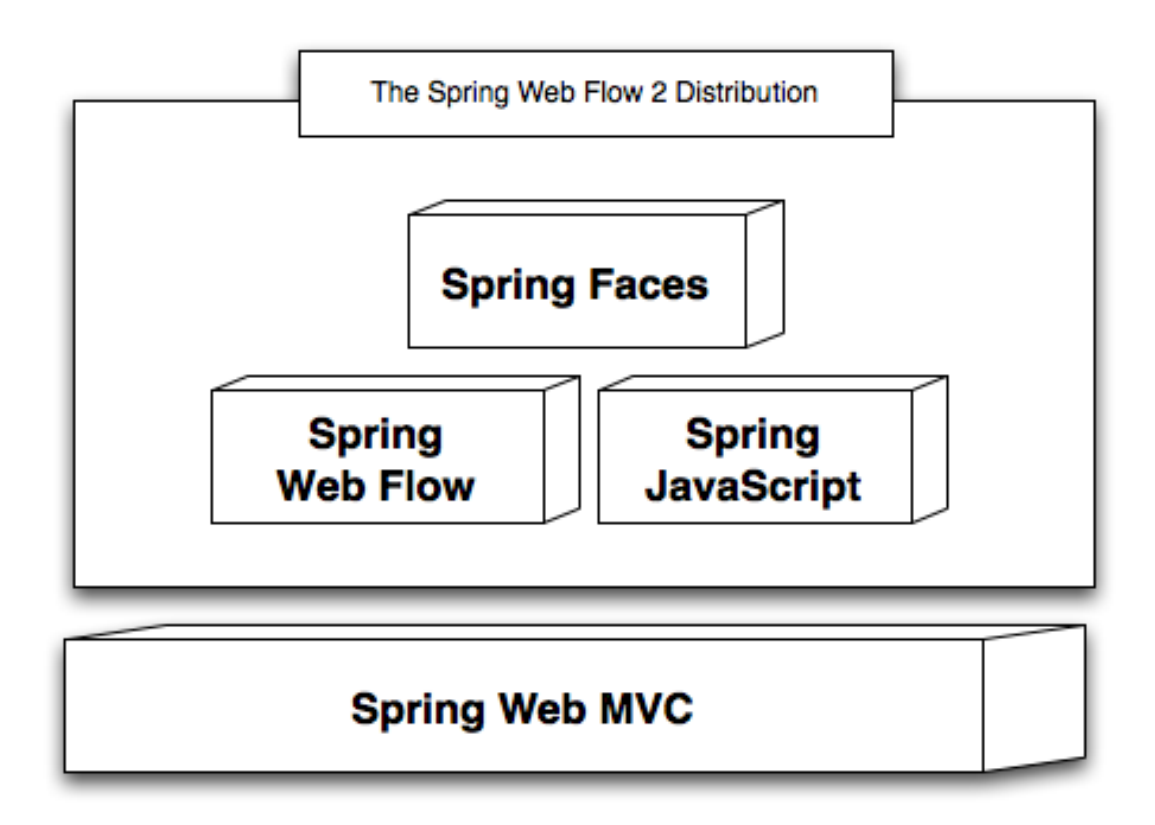

Diagram credit: Spring Web Flow documentation

## Purpose of Spring Web Flow

• Spring Web Flow is good at building flows

• Which just begs the question, really.

• Let me get at this another way...

## Aside: Spring Framework

- Dependency Injection / Inversion of Control
- Utilities, templates, helpers
- For easing all aspects of Java development
	- Especially Java Web development

#### The Hollywood Principle

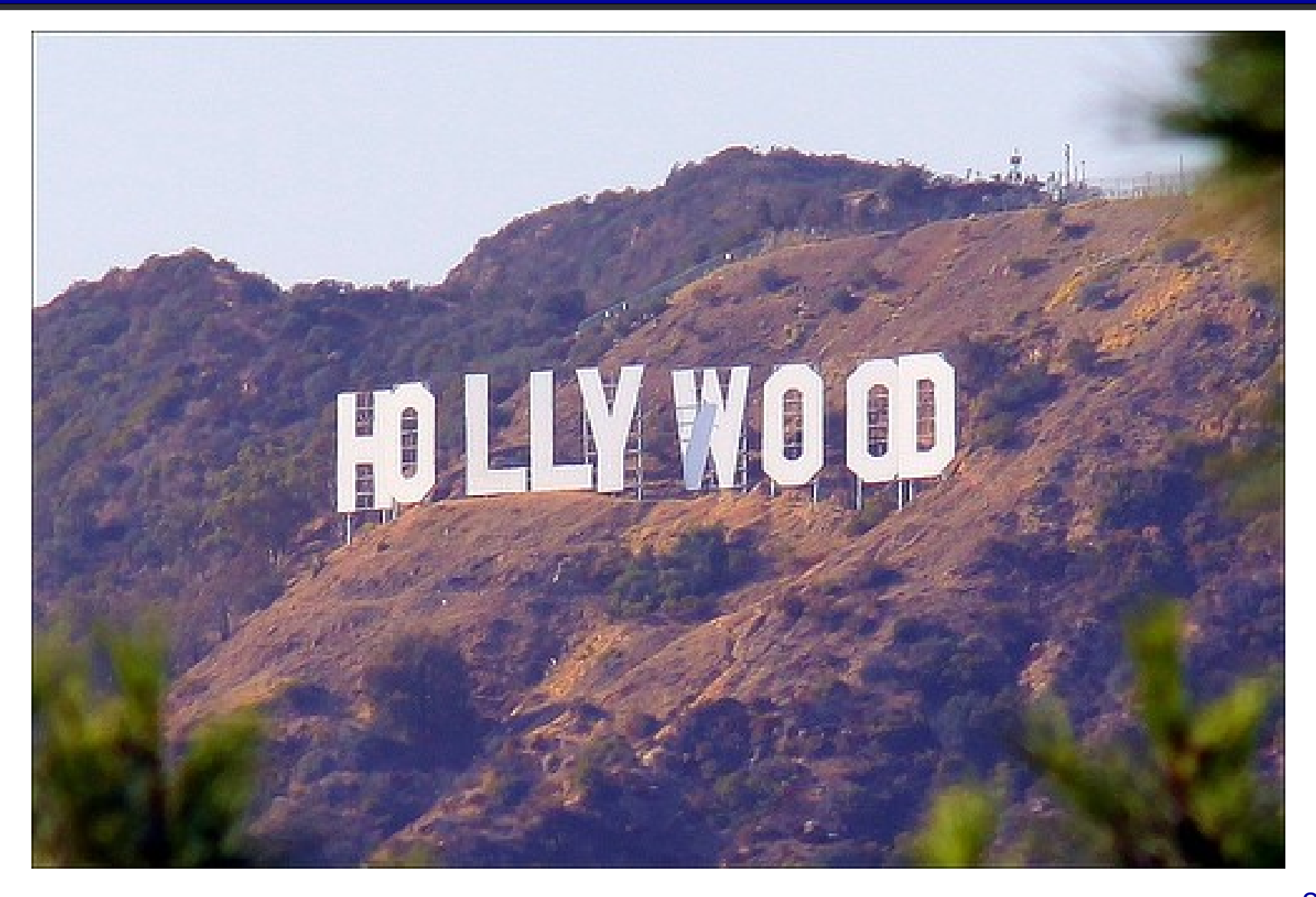

Image credit [http://www.flickr.com/photos/loop\\_oh/4337804209/](http://www.flickr.com/photos/loop_oh/4337804209/) CC-BY-ND

## Don't Call Us, We'll Call You

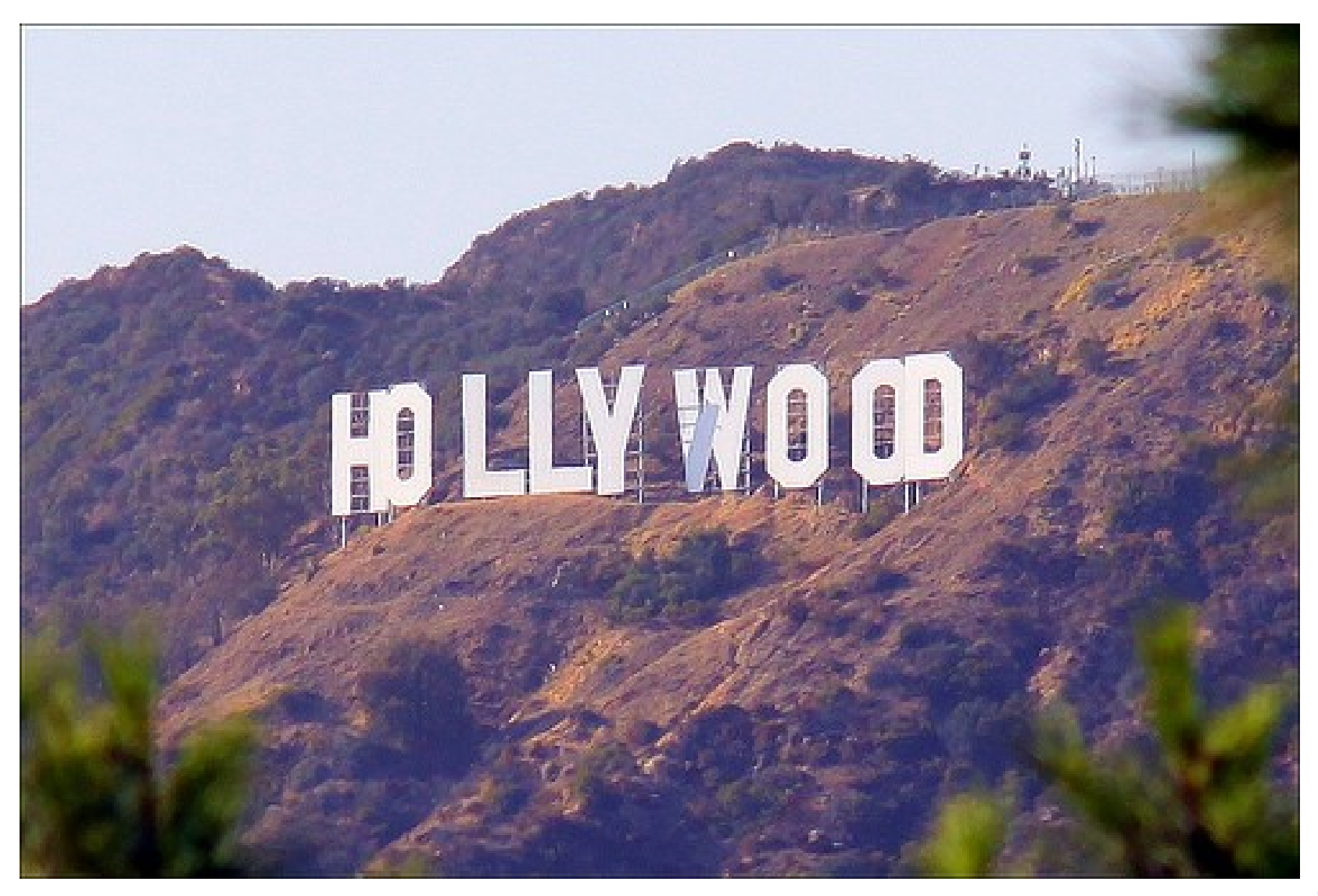

## Dependency Injection

- Write POJOs. JavaBeans.
- Spring wires together using XML or Annotations or Autowiring or …
	- Stop calling static factories.
- Code becomes more reusable, more flexibly configurable, less repetitive, ...

# Editing Portlet Publications in uPortal 4 RC1

#### An example of a flow

# Portlet Management

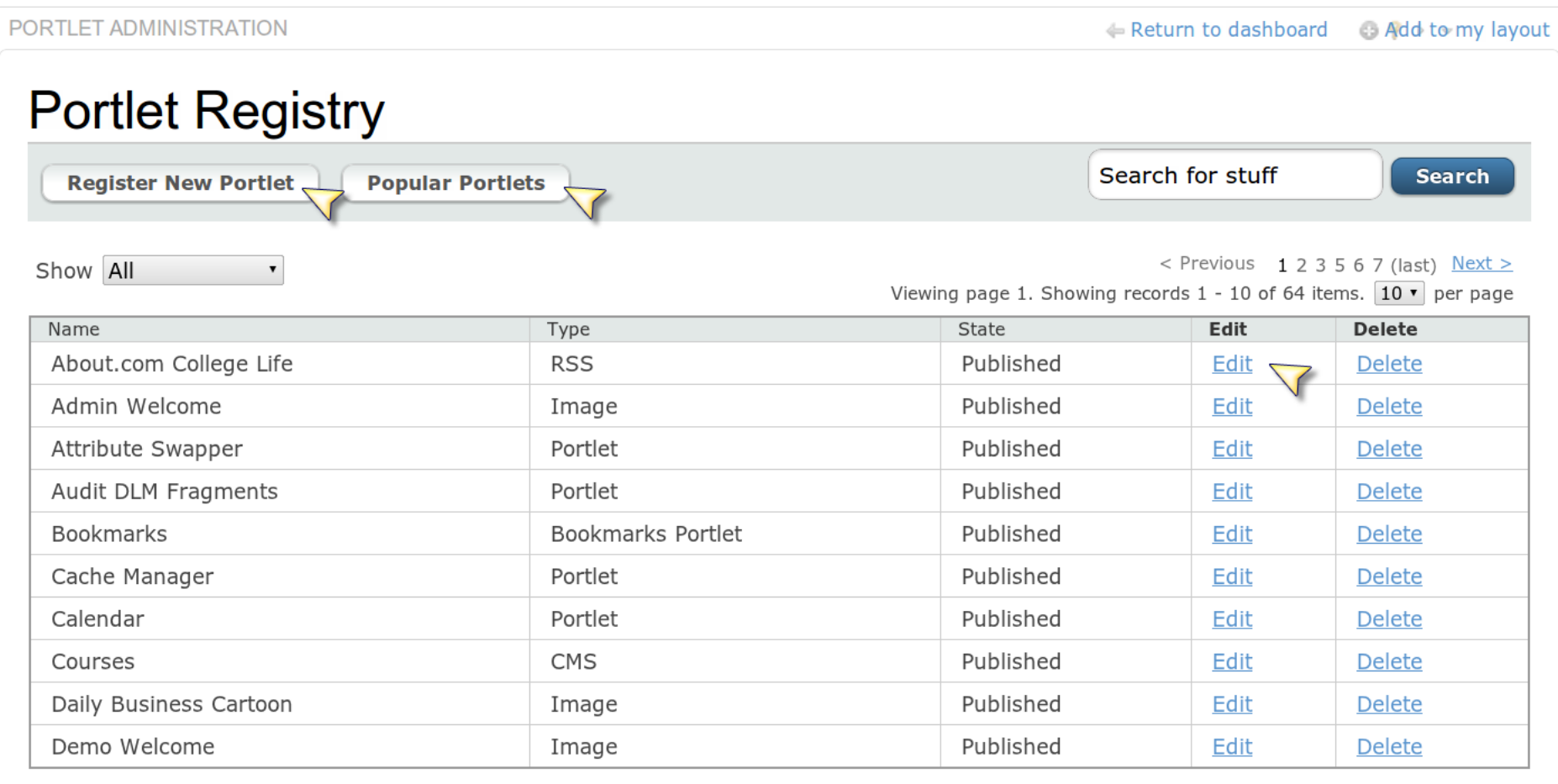

### Select Portlet Type

#### **Register New Portlet**

#### **Select Type**

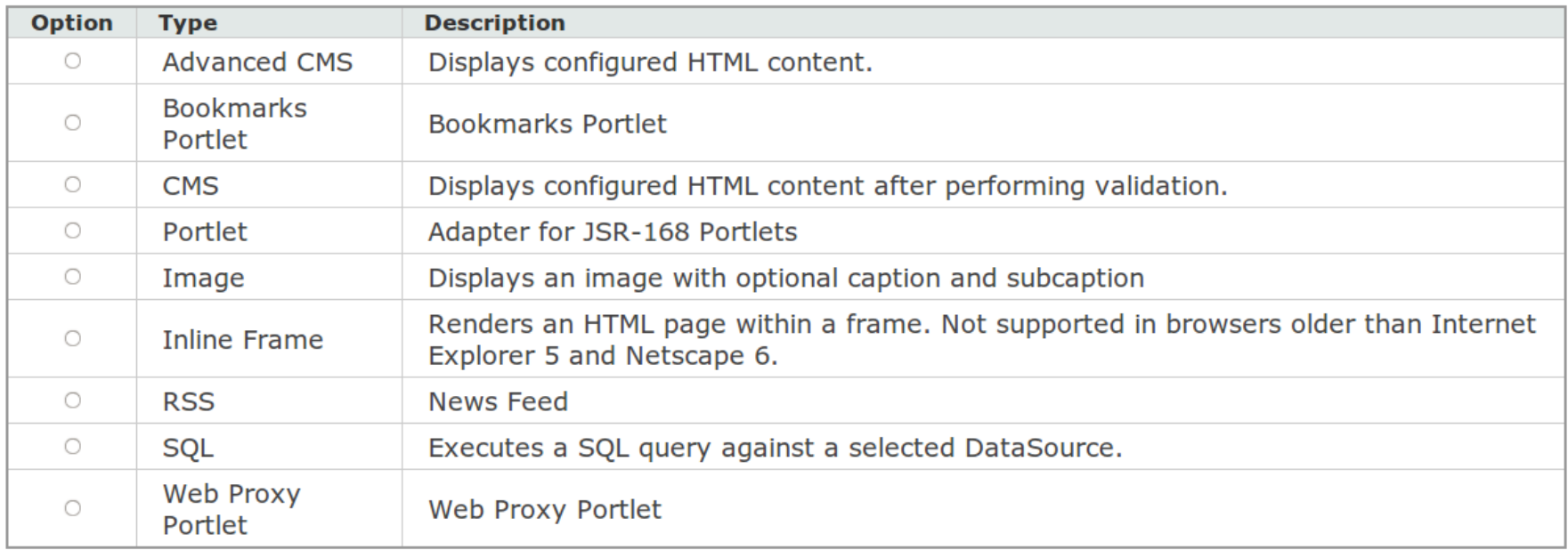

13

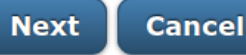

#### Set basic portlet info

#### **Register New Portlet**

#### **Summary Information**

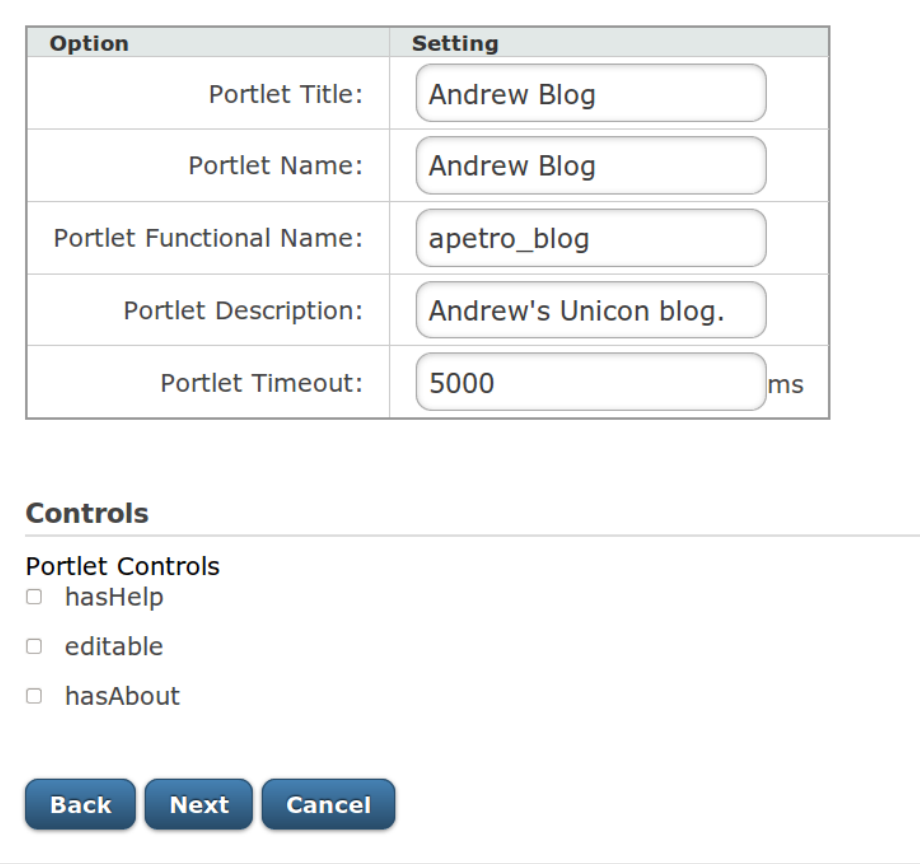

#### Portlet Parameters

#### **Register New Portlet**

#### portlet.xml Preferences

Default preferences provided by the portlets descriptor

Preference Values User Editable

#### **RSS Feed**

Enter the image URI, dimensions, border, and URL to link to if the image is clicked

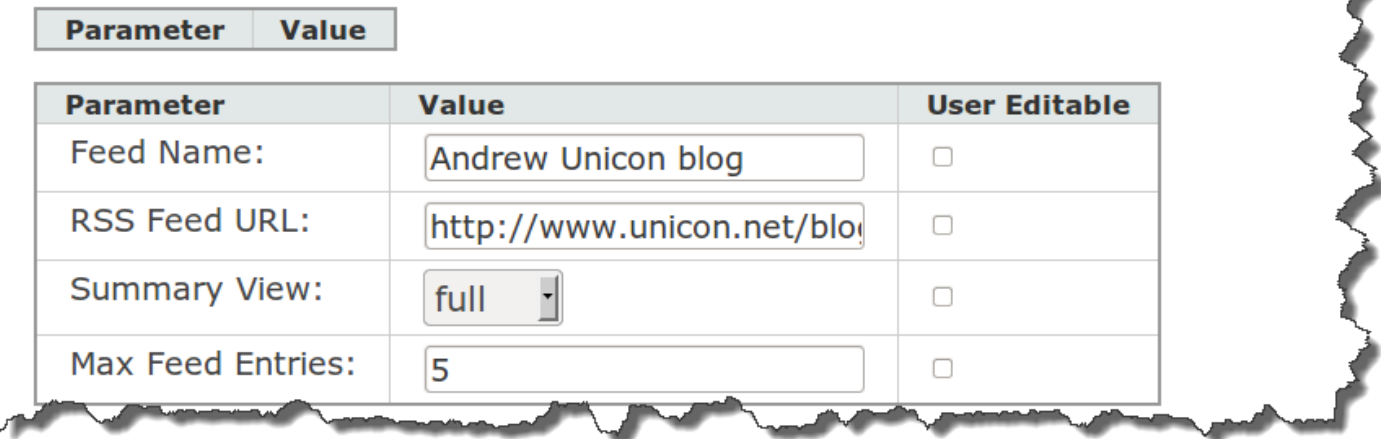

#### Select Categories

#### **Select Categories**

Which categories Andrew Blog belongs to

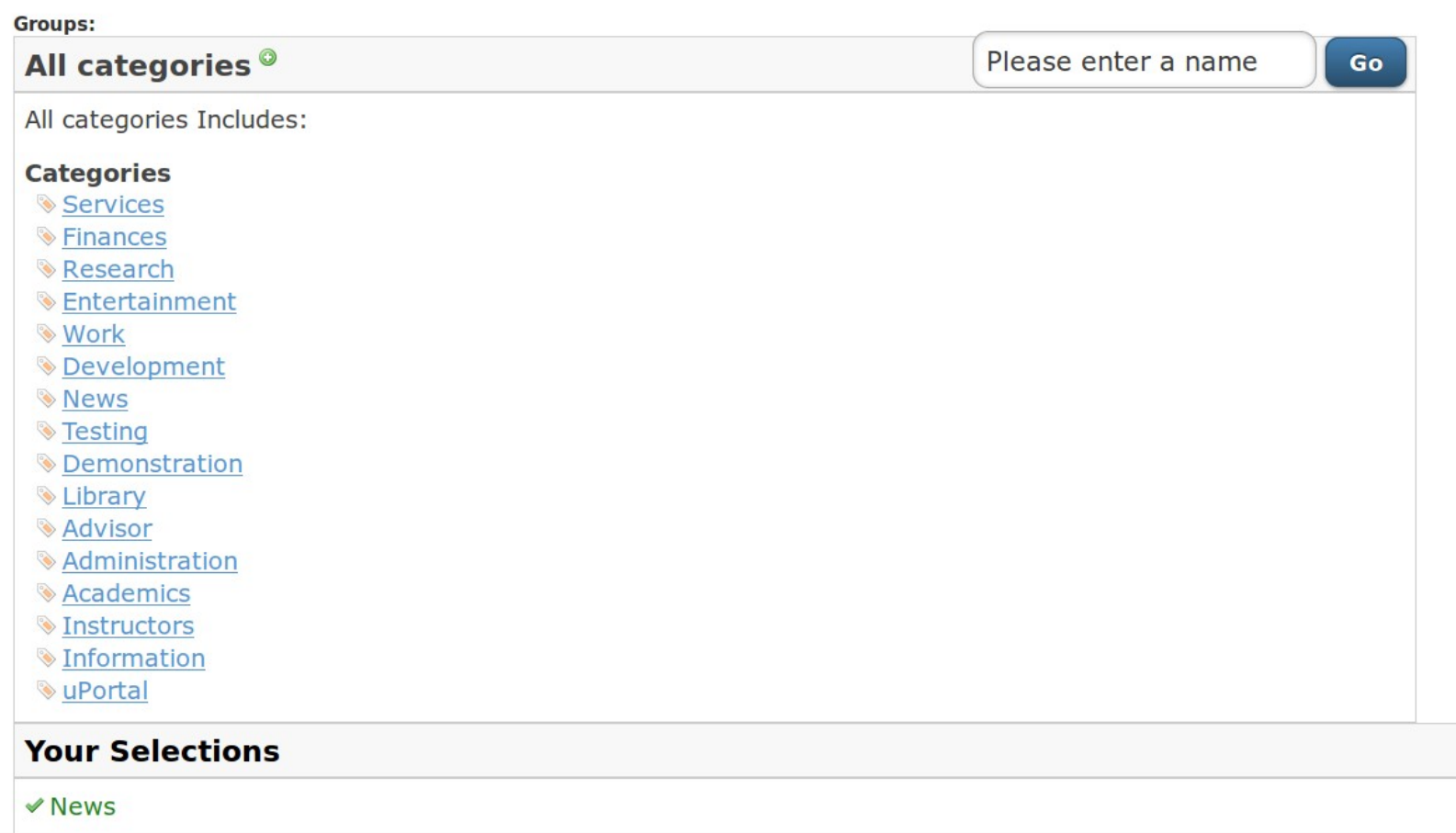

#### Select Users and Groups

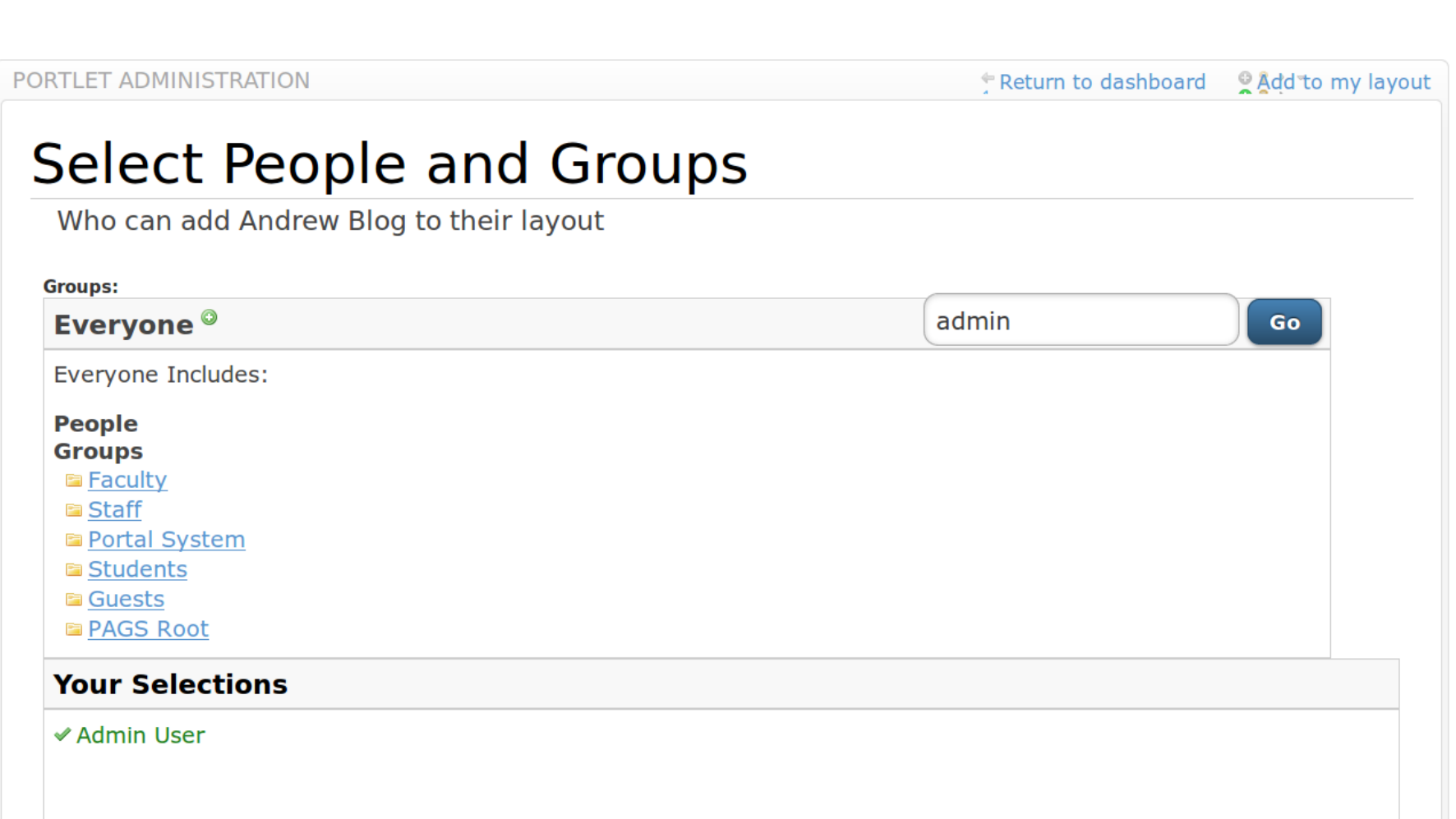

# What's a flow anyway?

#### What's a flow?

- A flow is a multi-step experience
- More than one request in making up a logical whole

#### A flow - what

- Has a beginning (state) and an end (state)
- Has zero or more intermediary states
- Has transitions between these states
- Has its own scope
	- Can conveniently remember state between these steps until the flow completes and your application is ready to process the whole result

## Flows - why

- Re-use multi-step processes
- Revisit steps in flow
	- Constrained by allowable state transitions
	- Stateful!
	- Flow-scoped state (might) make your application cleaner (not having to model and remember at the persistence/domain layer incomplete state)

### Re-use subflows

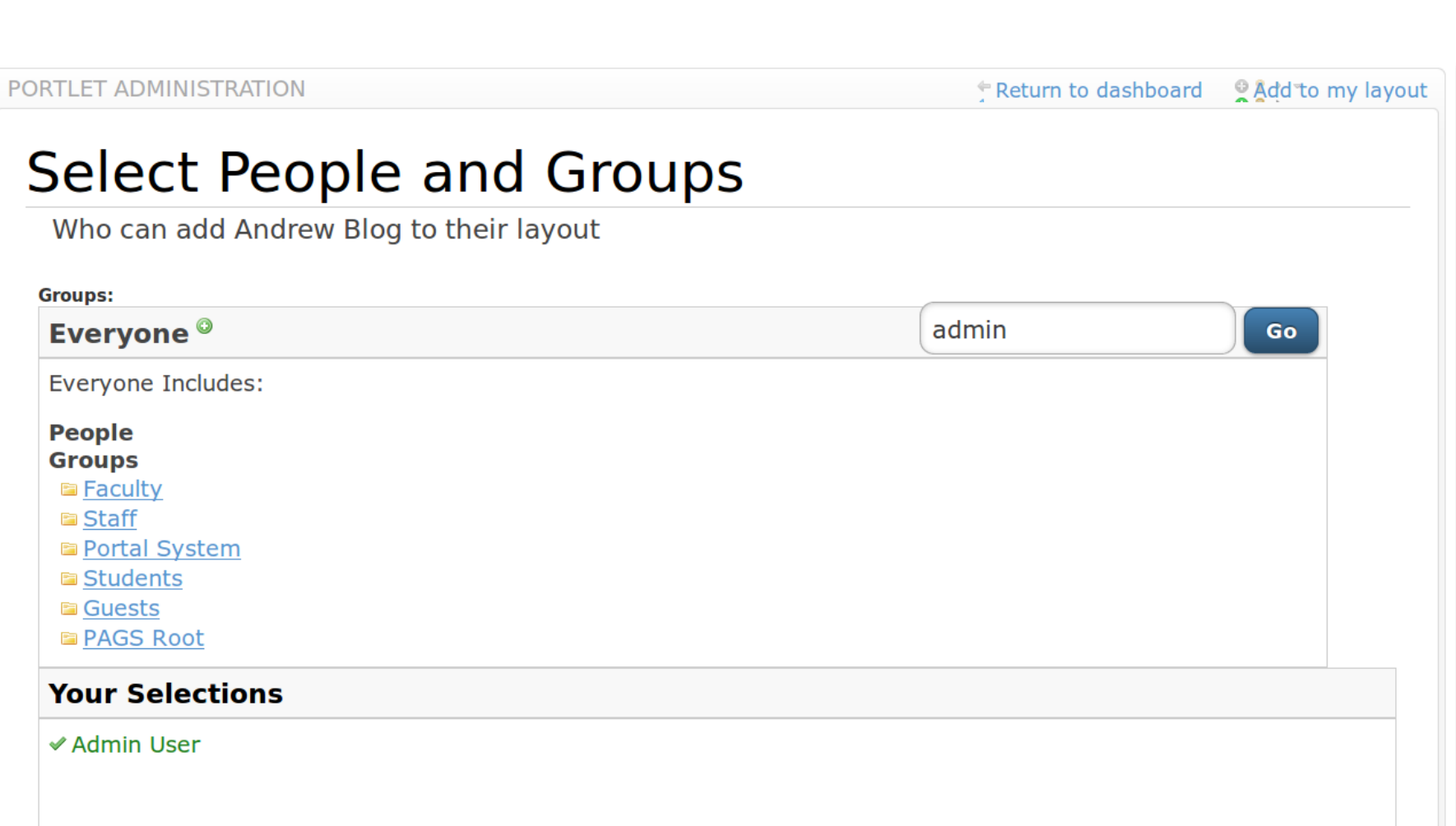

#### Revisit steps in flow

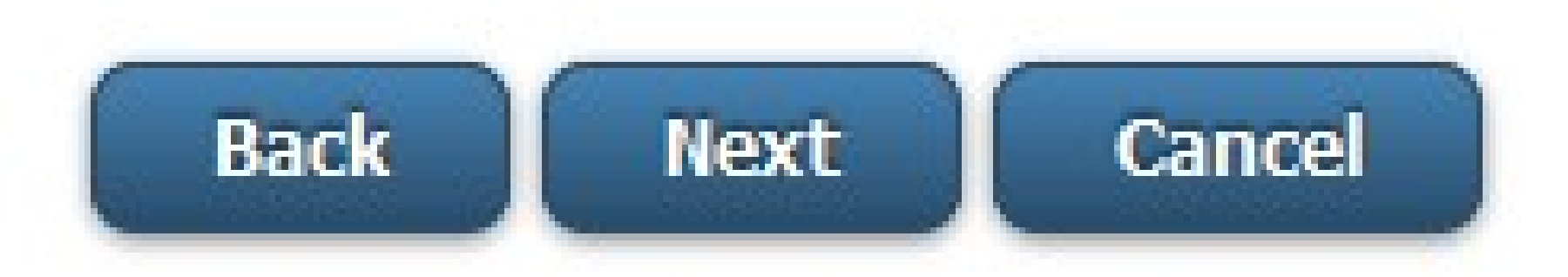

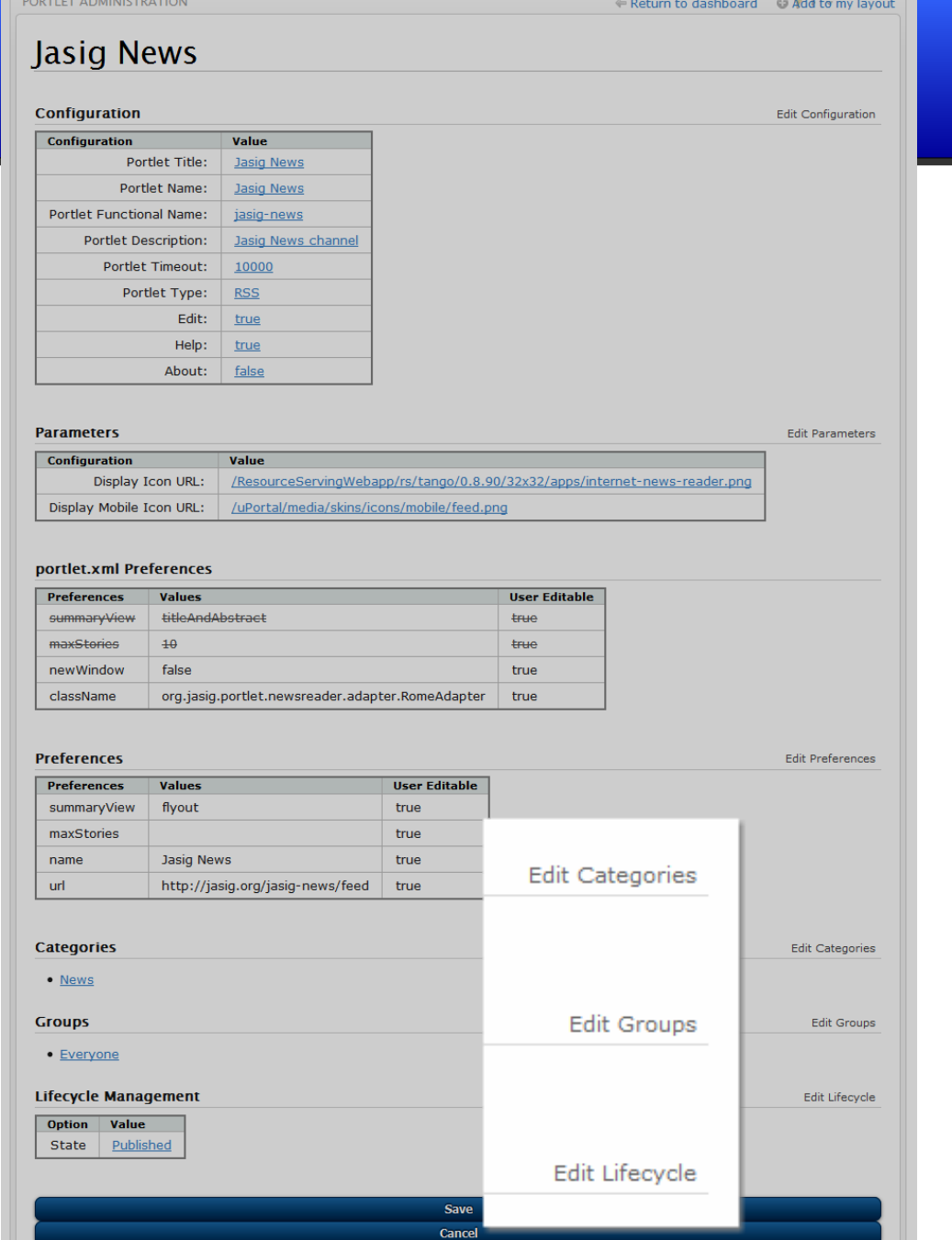

## States and Transitions

#### Views, Decisions, Actions, and Subflows

#### View States

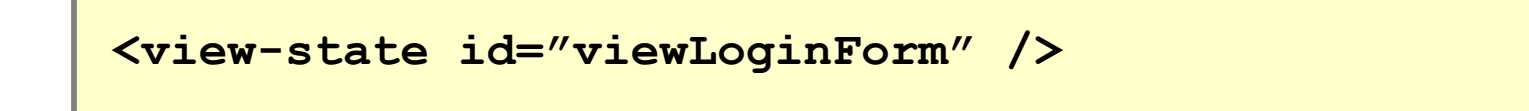

- Renders a view.
- By convention, a view with the same name as the id. So, "viewLoginForm.jsp", e.g.

#### Transitions from a View

```
<view-state id="someView">
   <transition on="submit" to="handleSubmit"/>
   <transition on="cancel" to="mainMenu" />
</view-state>
```

```
<input type="submit" name="_eventId_submit" 
value="Submit"/>
<input type="submit" name="_eventId_cancel" 
value="Cancel"/>
```
**<a href="\${flowExecutionUrl}&\_eventId=cancel">Cancel</a>**

#### Decision States

```
<decision-state id="warn">
   <if test="flowScope.warnCookieValue" 
then="showWarningView" else="redirect" />
</decision-state>
```
• Boolean decision about what state is next

#### Action States

```
<action-state id="generateServiceTicket">
   <evaluate expression="generateServiceTicketAction"/>
   <transition on="success" to="warn"/>
   <transition on="error" to="viewLoginForm"/>
</action-state>
```
#### Subflow States

```
<subflow-state id="chooseGroup" subflow="entity-
selector">
     <input name="selectedGroups" 
value="portlet.groups"/>
     <output name="selectedGroups" 
value="portlet.groups"/>
     <transition on="back" to="chooseCategory"/>
     <transition on="finish" 
to="chooseGroupNextScreen"/>
</subflow-state>
```
#### How it really works

- Start at a start-state
- Flow through zero or more action and decision states until you get to another view state. Render it.
- Repeat previous step.
- Eventually exit the flow.

#### Ending with a view

**<end-state id="viewServiceErrorView" />**

### Ending with a redirect

```
<end-state id="redirectView" 
   view="externalRedirect:${requestScope.response.url}"
/>
```
## Ending with return from subflow

```
<end-state id="finish">
```

```
 <output name="selectedGroups"
```

```
value="flowScope.groups"/>
```
 **</end-state>**

# Setting variables and invoking Java

#### between and within states

#### Expression language

**<evaluate** 

**expression="authenticationViaFormAction.submit(flowRequ**

**estContext, flowScope.credentials, messageContext)" />**
# Storing result from expression

**<evaluate** 

```
expression="flowScope.service.getResponse(requestScope.
```

```
serviceTicketId)" result-
```
**type="org.jasig.cas.authentication.principal.Response"** 

**result="requestScope.response" />**

# Where can I insert expressions?

- On flow start
- On state entry
- On view render
- On transition execution
- On state exit
- On flow end

# Forms

# Form Objects

- Form objects are POJOs
- JavaBean properties

```
public String getFname() {
   return fname;
}
public void setFname(String name) {
   fname = name;
}
...
```
# Binding forms to model

```
 <view-state id="chooseType" model="portlet">
         <transition on="next" to="afterChooseType" />
         <transition on="cancel" to="cancelEditScreen" 
bind="false"/>
     </view-state>
```
### **Model**

Form fields bind to JavaBean properties of the model Java object.

# Binding

- All properties bind by default
- Bindings can be explicitly declared
- You can also use a custom binder

# Binding forms selectively to model

```
 <view-state id="lifecycle" model="portlet">
         <binder>
             <binding property="lifecycleState"/>
             <binding property="publishHour"/>
           ...
         </binder>
 ...
     </view-state>
                  Binder
                  Only bind the properties you intend to bind!
```
# Selectively bind on transitions

```
<view-state id="viewLoginForm" view="casLoginView" 
model="credentials">
   <binder>
     <binding property="username" />
     <binding property="password" />
   </binder>
   <transition on="submit" bind="true" to="handleSubmit"/>
   <transition on="cancel" bind="false" to="whyAreYouHere" 
   />
```
### **</view-state> Bind attribute on transition**

You might not bother binding on a cancel, or you might bind but not validate if partial progress completing model.

# Select Portlet Type

## **Register New Portlet**

### **Select Type**

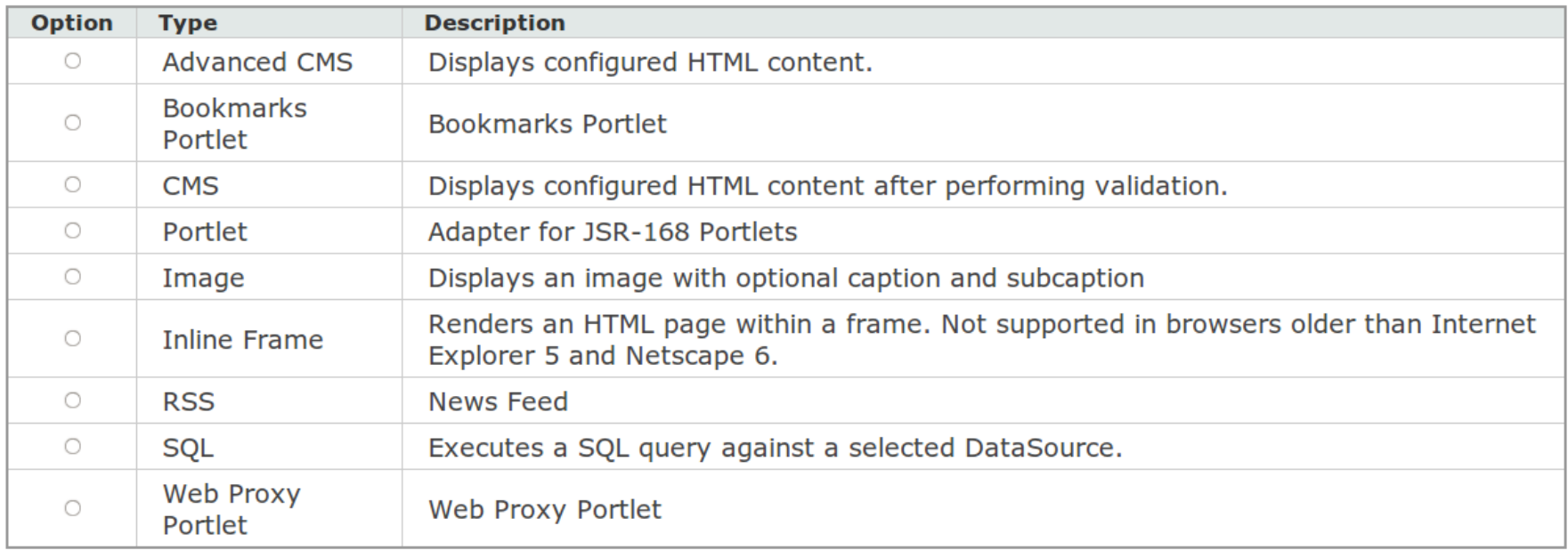

45

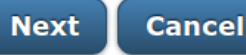

# Next without required field

### PORTLET ADMINISTRATION

## **Register New Portlet**

Please choose a portlet type

### **Select Type**

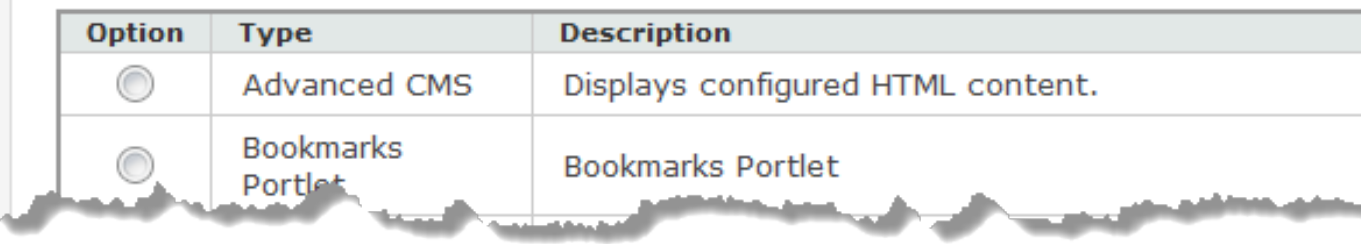

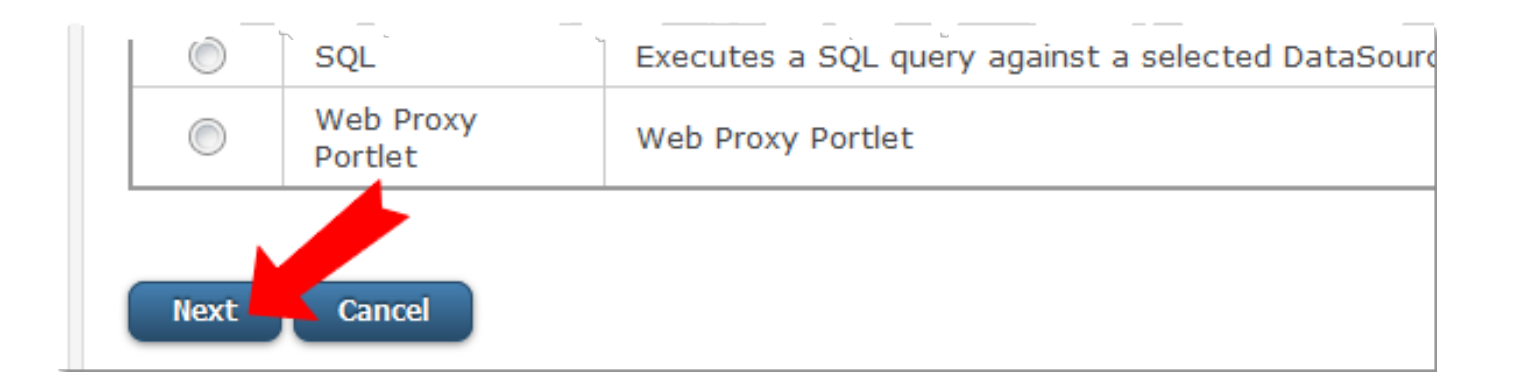

# But cancel doesn't require field

## **Register New Portlet**

### **Select Type**

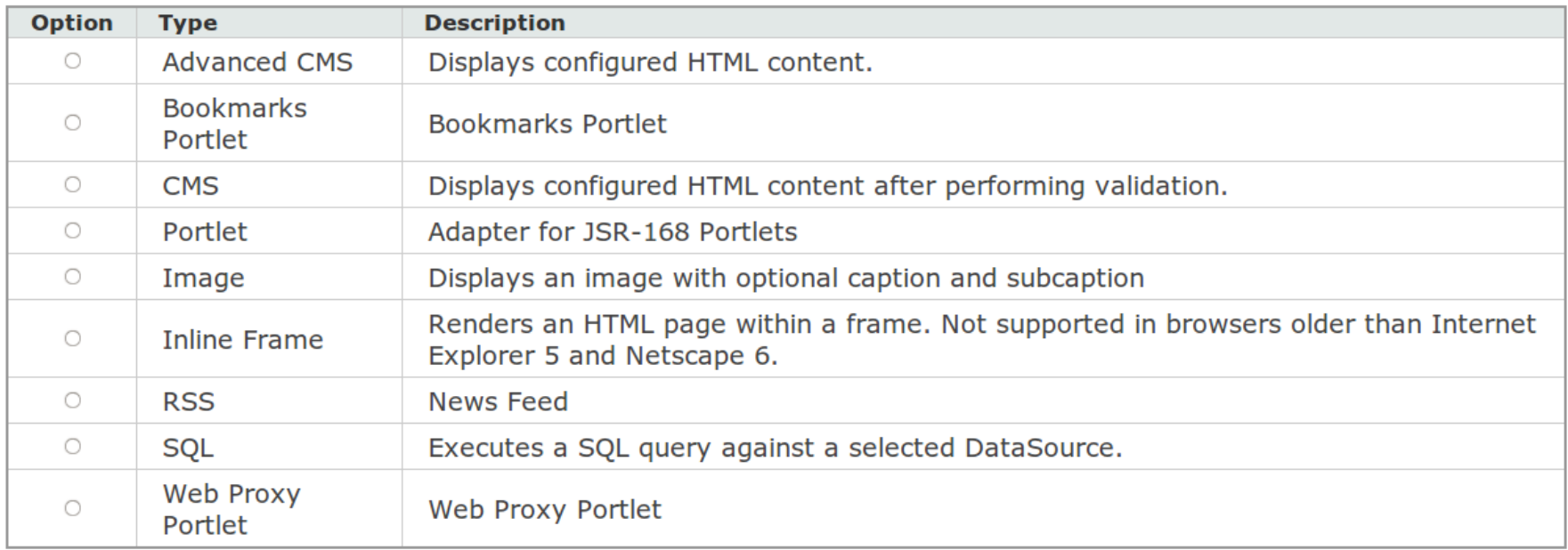

47

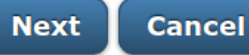

# Binding forms to model

```
 <view-state id="chooseType" model="portlet">
         <transition on="next" to="afterChooseType" />
         <transition on="cancel" to="cancelEditScreen" 
bind="false"/>
     </view-state>
```
### **Model**

Form fields bind to JavaBean properties of the model Java object.

# Properties can be required

```
<view-state id="viewLoginForm" view="casLoginView" 
model="credentials">
   <binder>
     <binding property="username" required="true" />
     <binding property="password" required="true"/>
   </binder>
</view-state>
```
# CAS login form

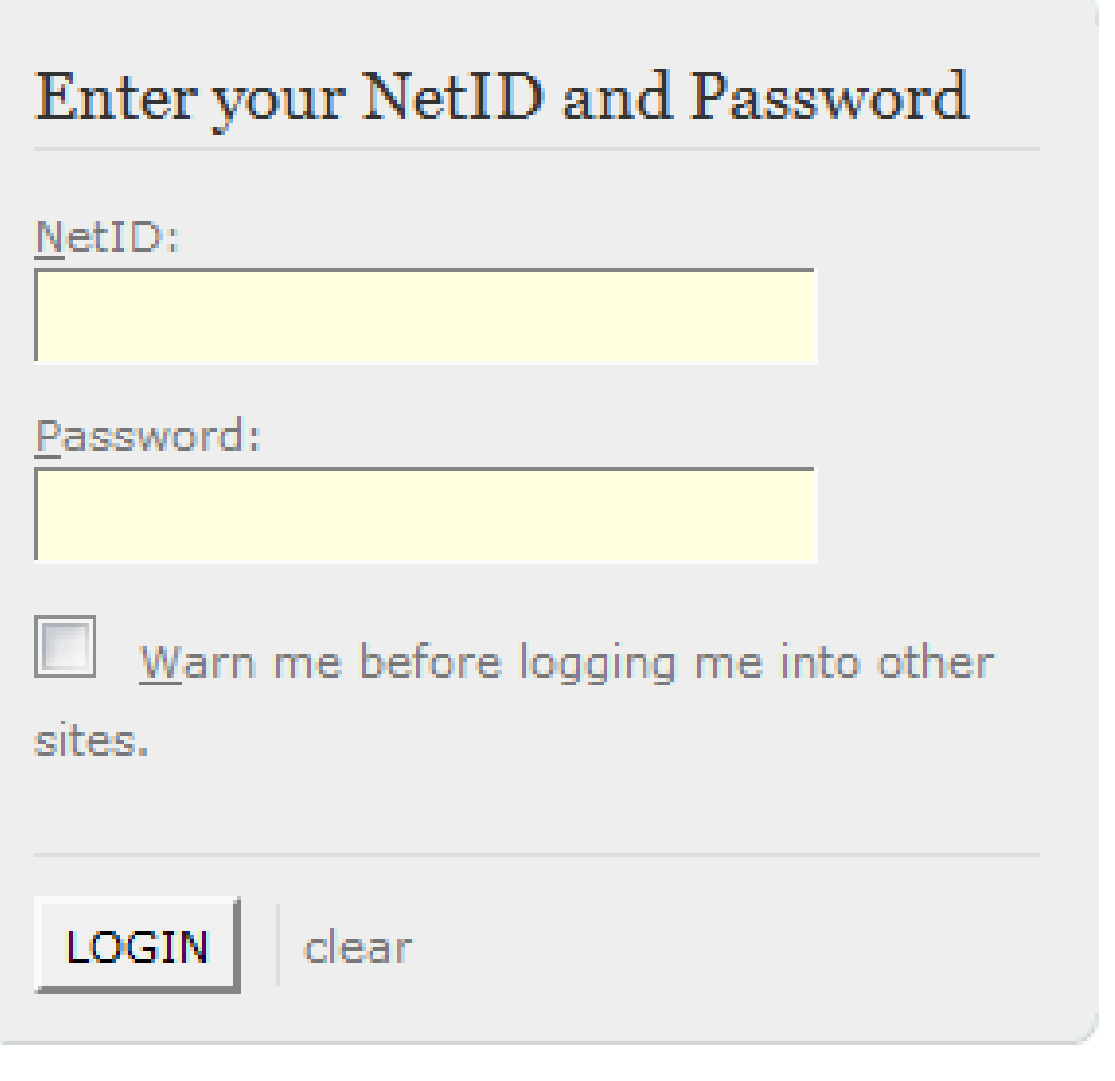

# Required fields

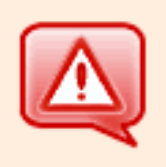

Username is a required field.

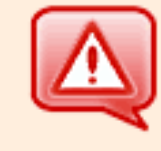

Password is a required field.

### Enter your NetID and Password

NetID:

Password:

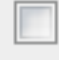

Warn me before logging me into other sites.

**LOGIN** 

clear

### Enter your NetID and Password

NetID:

apetro

Password:

Warn me before logging me into other sites.

**LOGIN** 

clear

# Properties can be required

```
<view-state id="viewLoginForm" view="casLoginView" 
model="credentials">
   <binder>
     <binding property="username" required="true" />
     <binding property="password" required="true"/>
   </binder>
</view-state>
```
# Validation

- Validator for model objects
- Or Validator for model-in-specific-state

• As in, you can program custom validators in Java

# Selectively validate on transitions

```
<view-state id="basicInfo" model="portlet">
```

```
 <transition on="back" to="chooseType"
```

```
validate="false"/>
```
 **<transition on="next" to="setParameters"/>**

**</view-state>**

### **validate attribute on transition**

You might bind but not validate if you want to capture the user input but not prevent transition if the input is invalid.

# Say I pick a portlet type

### **Select Type**

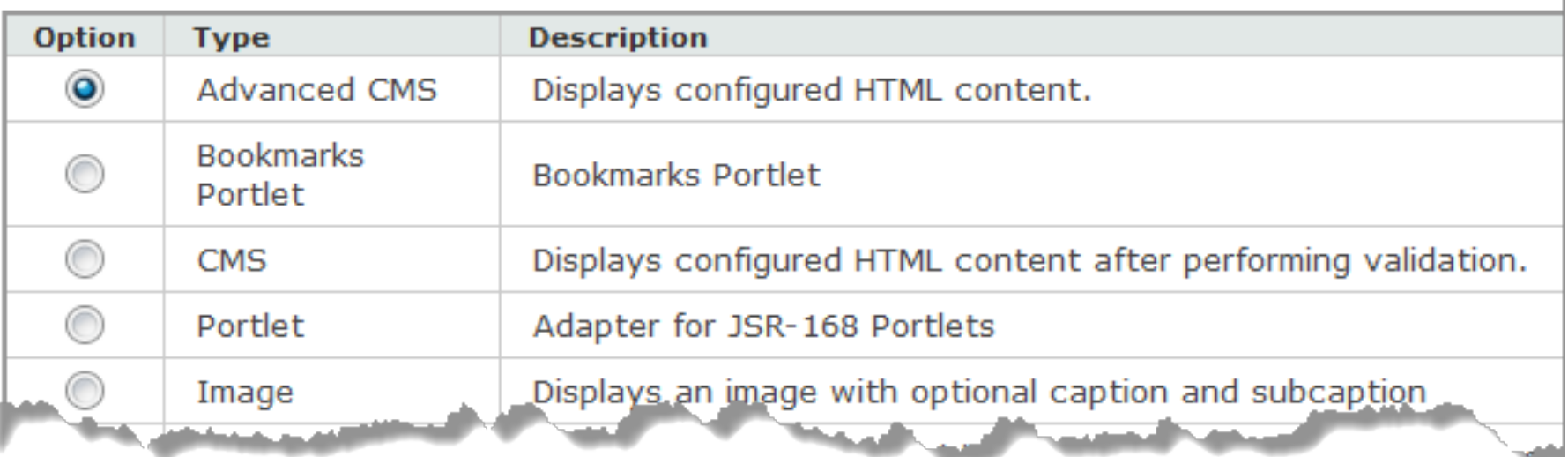

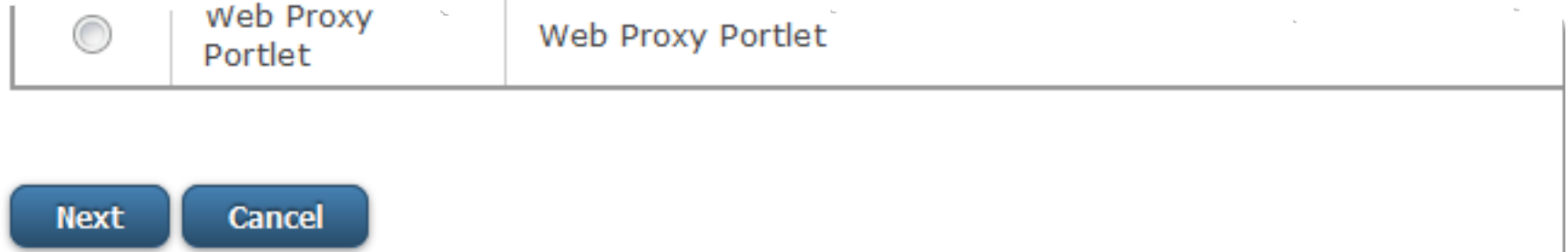

# I fill out this form, but...

#### PORTLET ADMINISTRATION

## **Register New Portlet**

### **Summary Information**

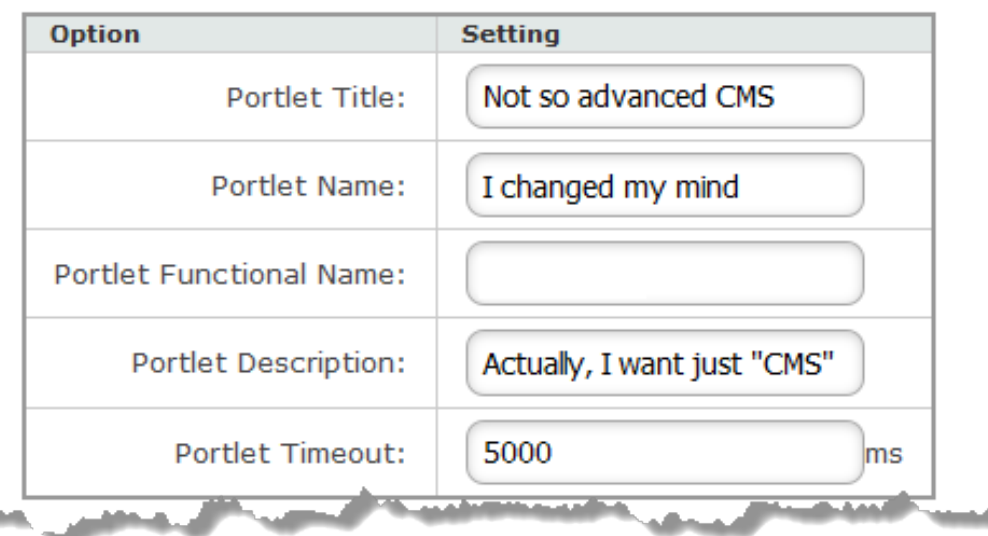

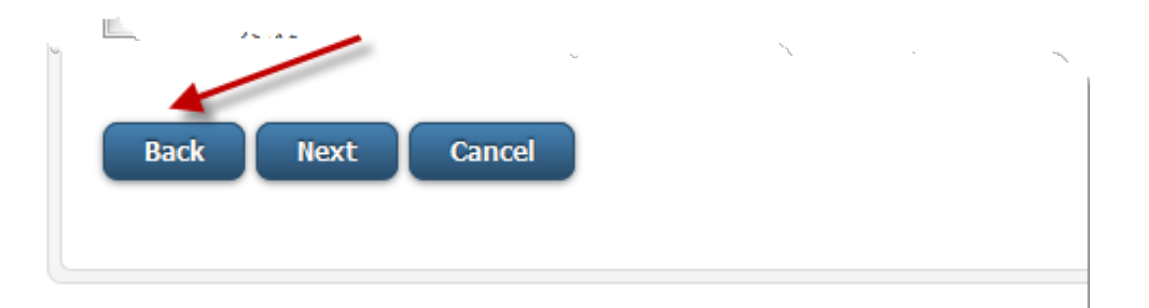

# So I pick another portlet type

#### PORTLET ADMINISTRATION

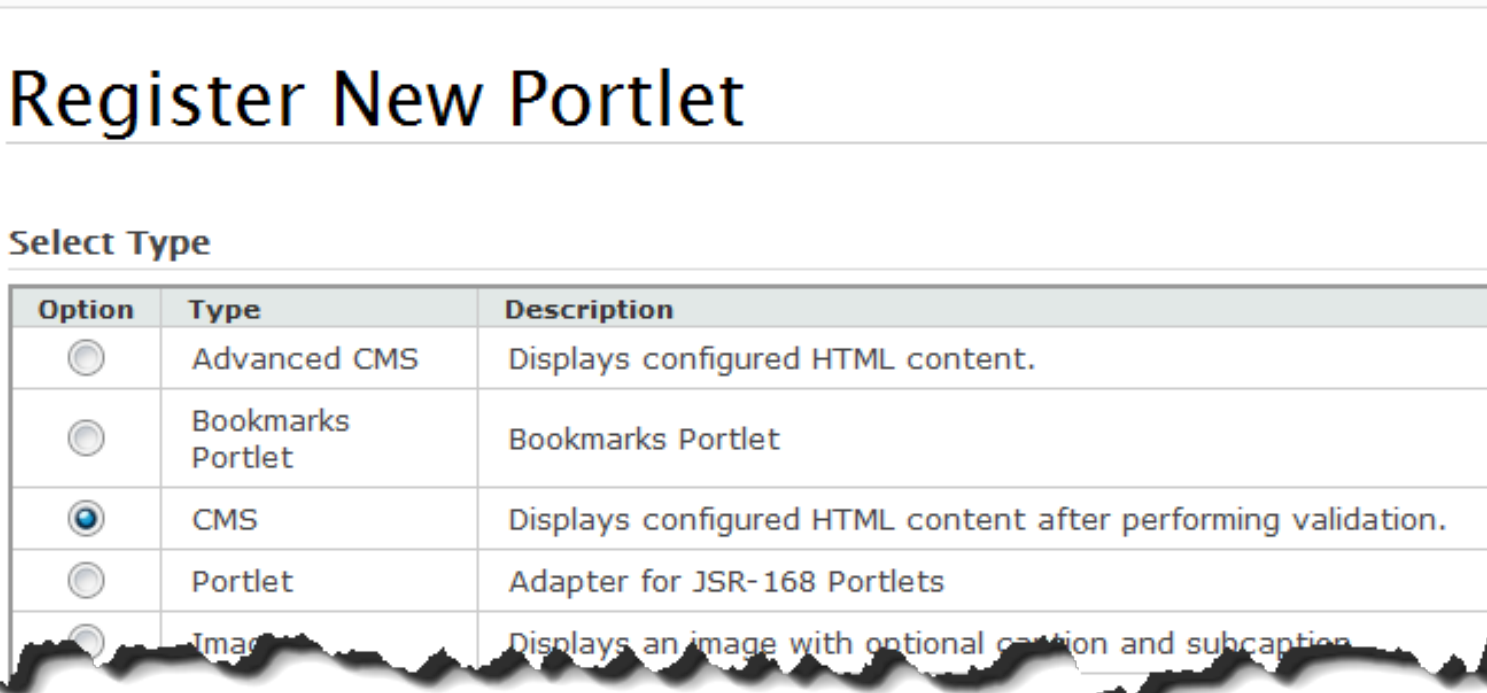

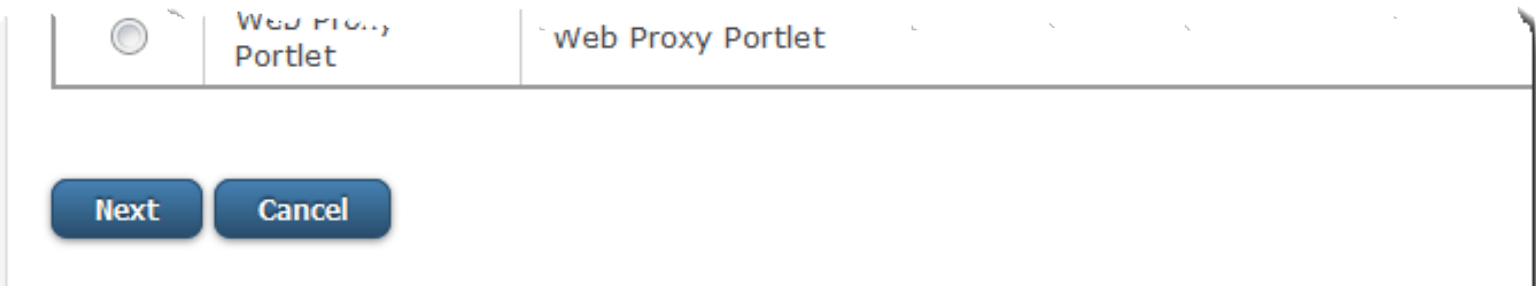

← Retu

# And my form data is right there.

### **Summary Information**

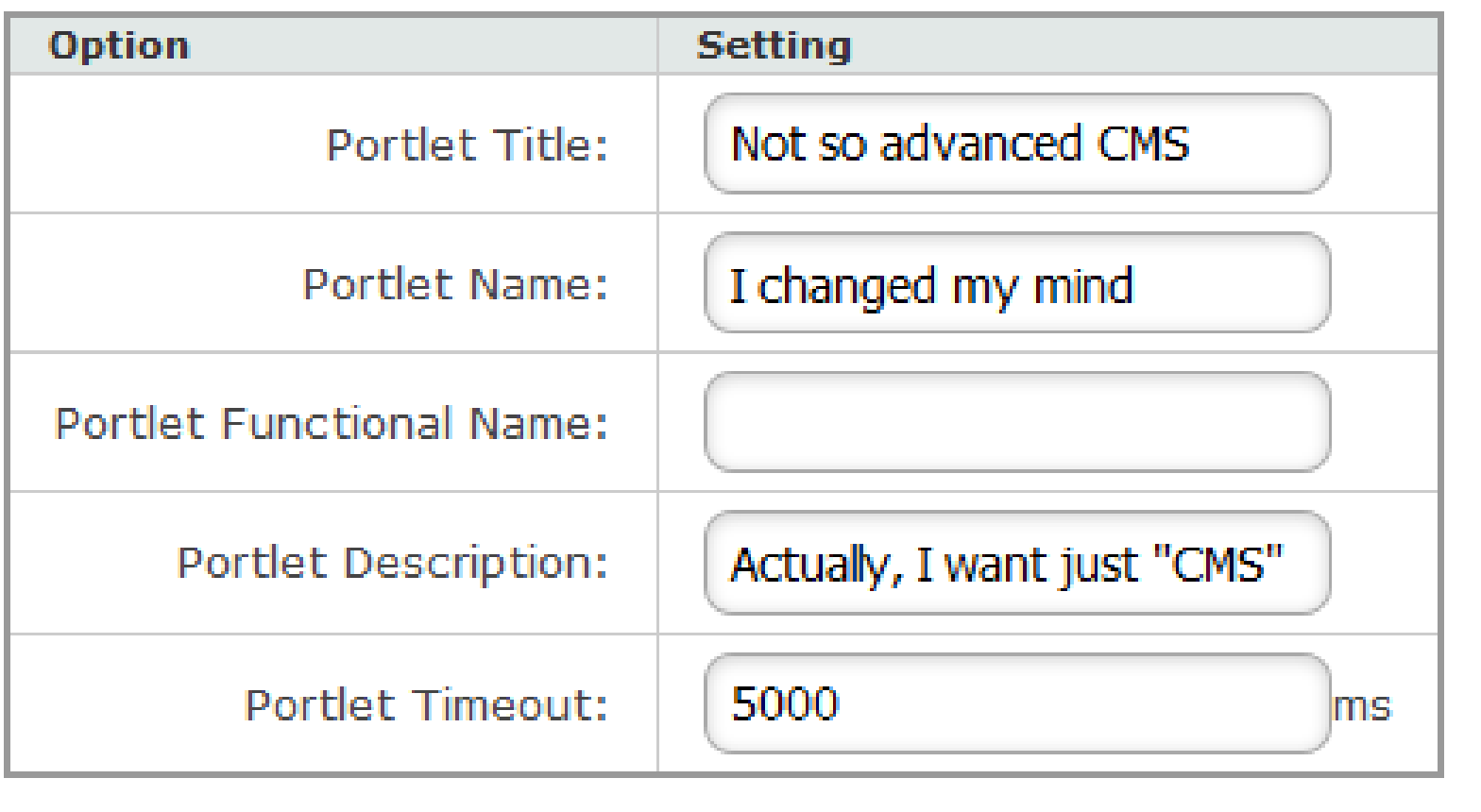

# Even though it's not valid

Please enter an fname

### **Summary Information**

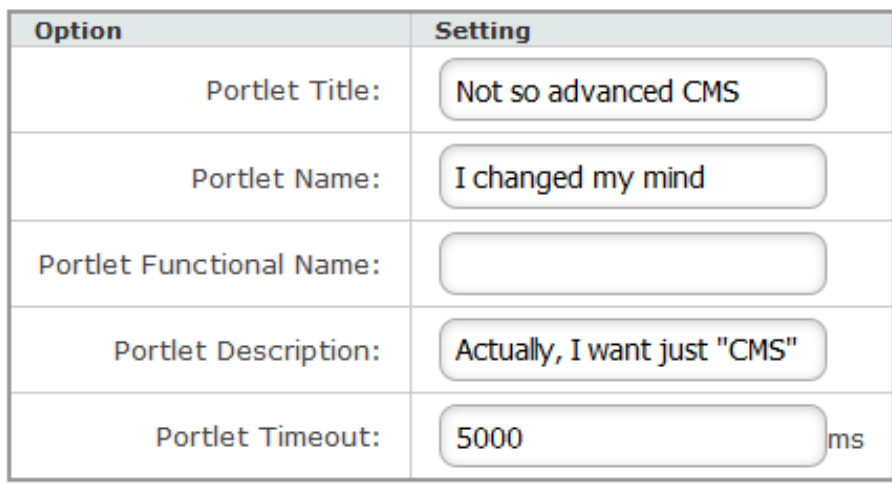

### **Controls**

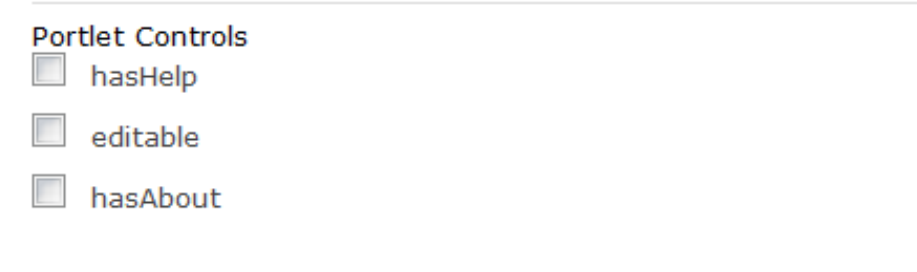

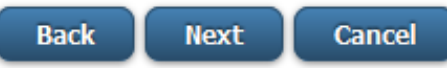

# Selectively validate on transitions

```
<view-state id="basicInfo" model="portlet">
```

```
 <transition on="back" to="chooseType"
```

```
validate="false"/>
```
 **<transition on="next" to="setParameters"/>**

**</view-state>**

### **validate attribute on transition**

You might bind but not validate if you want to capture the user input but not prevent transition if the input is invalid.

## PortletDefinitionForm

```
public class PortletDefinitionForm implements 
Serializable {
```

```
public String getFname() {
```

```
return fname;
```

```
}
```

```
public void setFname(String name) {
```

```
fname = name;
```

```
}
```
**...**

# PortletDefinitionFormValidator

```
public void validateBasicInfo(PortletDefinitionForm 
def, MessageContext ctx) {
   if (StringUtils.isEmpty(def.getFname())) {
      ctx.addMessage(new 
MessageBuilder().error().source("fName")
          .code("fname.required").build());
       } else if (!
FunctionalNameType.isValid(def.getFname())) {
          ctx.addMessage(new 
MessageBuilder().error().source("fName")
                 .code("fname.invalid").build());
       }
```
**}**

**...**

# Validate\${viewState}()

### **public void validateBasicInfo(PortletDefinitionForm def, MessageContext ctx) {**

**. . .** 

**}**

```
 <view-state id="basicInfo" model="portlet">
         <transition on="back" to="chooseType" 
validate="false"/>
         <transition on="next" to="setParameters"/>
     </view-state>
```
# Scopes

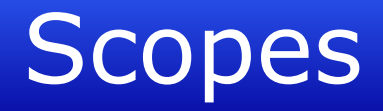

- Flash scope
- View Scope
- Flow Scope
- Conversation Scope

# Flash scope

• Cleared when a view is rendered

# View Scope

- Created when enter view-state
- Destroyed on exit view-state
- Useful for transient state for rendering the view
	- That you might need on processing the event fired by the user interaction with the view
	- Or that you need for re-rendering the view

# Flow Scope

- Created when enter flow
- Destroyed on exit flow
- Useful for transient state within the flow

## Conversation scope

• Persists across returns from subflows

# **Conclusions**

# Spring Web Flow in uPortal 4

• Many administrative portlets in uPortal 4 implemented using Spring Web Flow

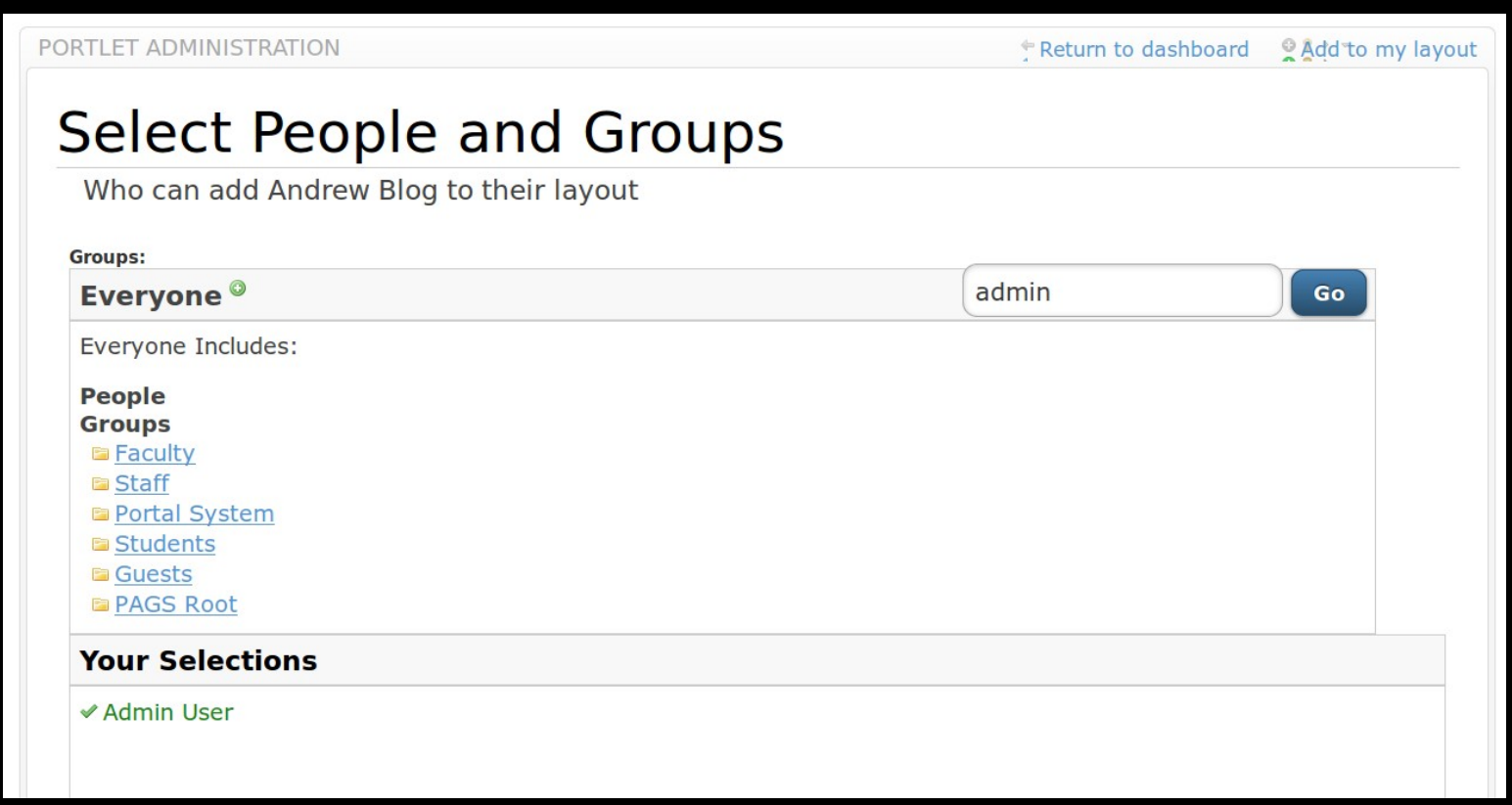

# Spring Web Flow in CAS

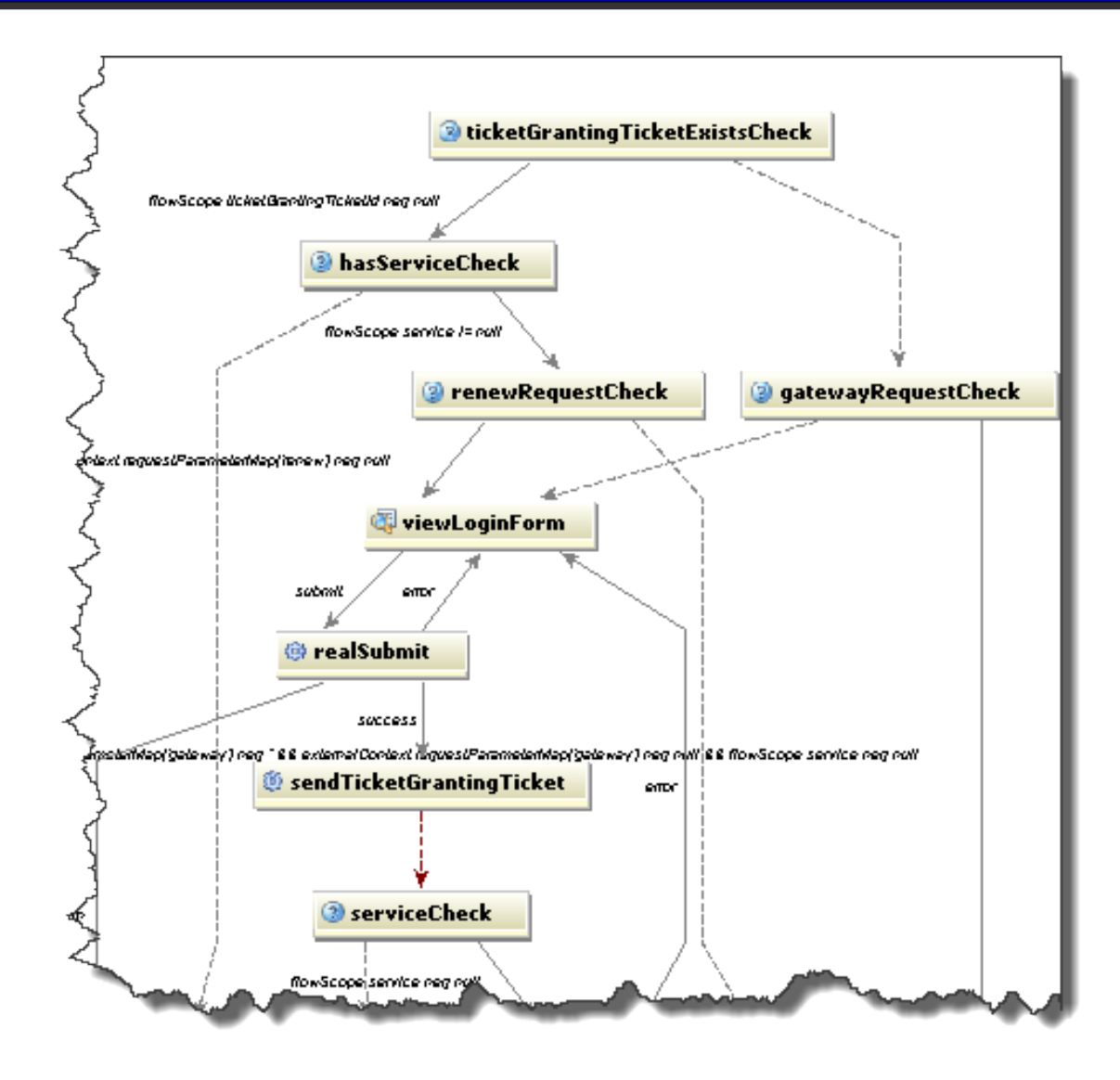
## Spring Web Flow for Portlet Dev

• Works with Spring PortletMVC

## Spring Web Flow Web Development

- Quickly develop self-service web flows
- Update, maintain, and tweak these applications with panache

## Contact Information

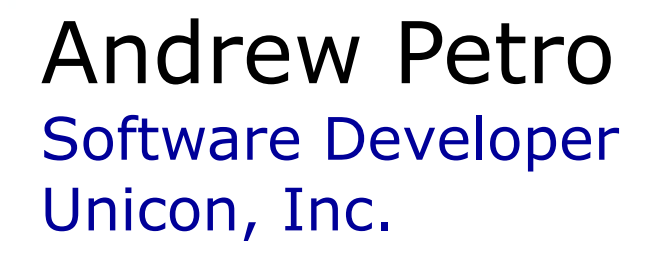

apetro@unicon.net [www.unicon.net/](http://www.unicon.net/)blog/apetro